#### **WIN.INI File Settings**  $\mathcal{I}_\mathcal{I} = \mathcal{I}_\mathcal{I} = \mathcal{I}_\mathcal{I}$

Windows initialization files contain information that defines your Windows environment. Windows and Windows applications can use the information stored in these files to configure themselves to meet your needs and preferences.

There are two standard Windows initialization files:

- · WIN.INI, which primarily contains settings that Windows maintains to customize your Windows environment according to your preferences.
- SYSTEM. INI, which primarily contains settings that customize Windows to meet your system's hardware needs.

This document describes only a few of the settings in the WIN.INI file. You can get a more complete listing of the WIN.INI settings by purchasing the *Windows Resource Kit for the Microsoft Windows Operating System Version 3.1.* The Resource Kit provides complete technical information about Windows version 3.1 for the support professional. It includes a technical reference manual and a disk containing helpful utilities, system resource viewers, drivers, and accessories.

To order the Windows Resource Kit within the United States, dial:

1-800-642-7676

To order outside of the United States, dial the phone number for your area. You can find this number on the International Subsidiary card.

### **Format of the WIN.INI File**

The WIN.INI file contains several sections, each of which consists of a group of related settings. The sections and settings are listed in the WIN.INI file in the following format:

### **[section name] keyname=value**

In this example, **[section name]** is the name of a section. The enclosing brackets ([ ]) are required, and the left bracket must be in the leftmost column on the screen.

The **keyname=value** statement defines the value of each setting. A keyname is the name of a setting. It can consist of any combination of letters and digits in uppercase or lowercase, and it must be followed immediately by an equal sign  $(=)$ . The value can be an integer, a string, or a quoted string, depending on the setting.

You can include comments in initialization files. You must begin each line of a comment with a semicolon (;).

## **Updating WIN.INI from Previous Versions of Windows**

If you update your system to Windows version 3.1 from Windows version 3.0, Setup automatically updates your WIN.INI file by making the following changes. For detailed information about these settings, refer to the *Windows Resource Kit for the Microsoft Windows Operating System Version 3.1.*

In the [windows] section, Setup adds three new settings:

**KeyboardDelay= ScreenSaverTimeout= DosPrint=**

If the following settings are already present in the 3.0 version of the WIN.INI file, Setup does not change them. If they are not present, Setup adds them:

**Device= Documents= Programs=com exe bat pif**

In the [extensions] section, Setup adds one new setting:

### **bmp=pbrush.exe ^.bmp**

Setup adds two other settings to the [extensions] section, if they are not already present in the 3.0 version of the WIN.INI file:

**pcx=pbrush.exe ^.pcx rec=recorder.exe ^.rec**

In the [ports] section, Setup adds:

### **LPT1.DOS LPT2.DOS**

Setup adds three other settings to the [ports] section, if they are not already present in the 3.0 version of WIN.INI:

**FILE: COM3:=9600,n,8,1,x COM4:=9600,n,8,1,x** 

Setup adds the following section and settings to support TrueType fonts:

### **[FontSubstitutes]**

**Helv=MS Sans Serif Tms Rmn=MS Serif Times=Times New Roman Helvetica=Arial**

Setup adds the following sections and settings to support multimedia:

**[mci extensions] wav=waveaudio mid=sequencer rmi=sequencer**

Setup adds the following sections and settings to support sound:

### **[sounds]**

**SystemDefault=ding.wav, Default Beep SystemExclamation=chord.wav, Exclamation SystemStart=tada.wav, Windows Start SystemExit=chimes.wav, Windows Exit SystemHand=chord.wav, Critical Stop SystemQuestion=chord.wav, Question SystemAsterisk=chord.wav, Asterisk**

Setup adds the following section and settings to support object linking and embedding:

**[embedding]**

**SoundRec=Sound,Sound,SoundRec.exe,picture Package=Package,Package,packager.exe,picture PBrush=Paintbrush Picture,Paintbrush Picture,pbrush.exe,picture**

Setup also makes additional changes, depending on the applications and devices installed on your system.

## **How to Read This Document**

In this document, WIN.INI settings are listed alphabetically within sections. However, the settings do not appear alphabetically in the WIN.INI file. To change a setting, you need to search for it within the appropriate section.

This document lists the syntax, default value, purpose, and recommended method for changing each setting, using the following format.  $\mathcal{L}$  , and the set of the set of the set of the set of the set of the set of the set of the set of the set of the set of the set of the set of the set of the set of the set of the set of the set of the set of the set

### **SettingName=<value-type>**

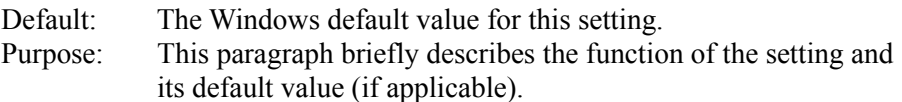

To change: Describes the recommended method for changing the value of this setting.

**<value-type>** indicates whether the value should be an integer, a letter, a range of numbers, or something else.  $\mathcal{L}$  , and the set of the set of the set of the set of the set of the set of the set of the set of the set of the set of the set of the set of the set of the set of the set of the set of the set of the set of the set

## **Changing Settings**

When the Setup program creates the WIN.INI file, it assigns default values to the settings. Some settings that are listed in this document may not appear in your WIN.INI file.

There are two ways to change WIN.INI settings:

- · You can use Windows Control Panel to change most settings. This is the safest and most recommended way because there is no need to open and edit the WIN.INI file, where it is easier to make mistakes. For more information about Control Panel, see Chapter 5, "Control Panel," in the *Microsoft Windows User's Guide*.
- You can use a text editor, such as Windows Notepad, to edit the WIN.INI file directly. (Do not use a formatting editor; it can corrupt your WIN.INI file.) You must use this method to change the settings that you cannot change by using Control Panel. After you have edited the WIN.INI file, you must restart Windows for the settings to take effect. For more information about Notepad, see Chapter 12, "Additional Accessories," in the *Microsoft Windows User's Guide*.

**Caution:** Always back up your WIN.INI file before you make changes so that you can restore the original file in case you accidentally damage the WIN.INI file or make changes that cause problems when running Windows. It is recommended that you do not change any settings that are not described in this document. However, if you need to change additional settings, refer to the *Windows Resource Kit for the Microsoft Windows Operating System Version 3.1*. Be careful when using a text editor to edit the WIN.INI file. Incorrect changes to WIN.INI can cause unexpected results when you run Windows.

# **[windows] Section Settings**

The [windows] section contains settings that affect general areas of your Windows environment, such as which applications run when you start Windows and how information appears on your screen.

The [windows] section can contain the following settings.  $\mathcal{L} = \mathcal{L} \mathcal{L}$ 

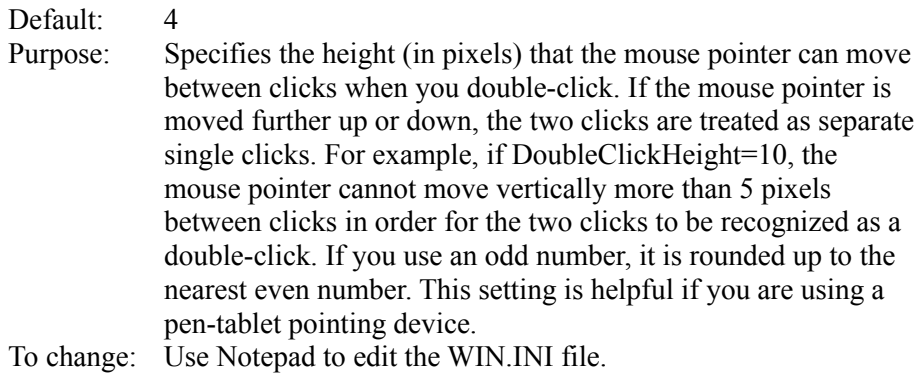

 $\mathcal{L}$  and  $\mathcal{L}$  and  $\mathcal{L}$  and  $\mathcal{L}$  are the set of  $\mathcal{L}$ 

## **DoubleClickWidth=<pixels>**

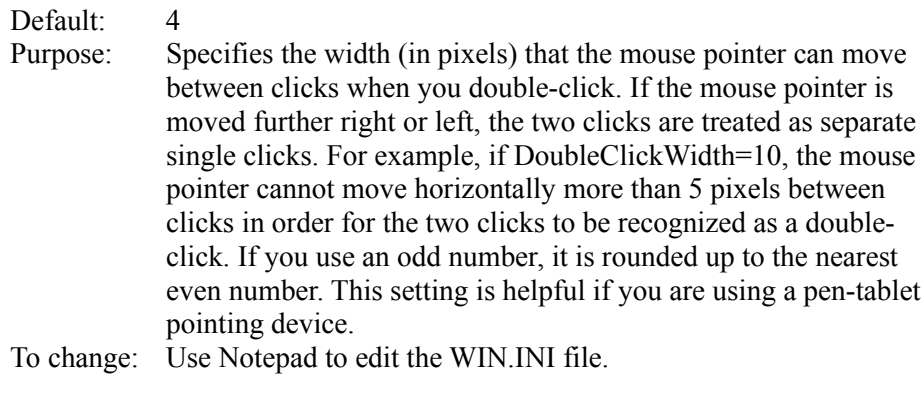

## **Load=<filename(s)>**

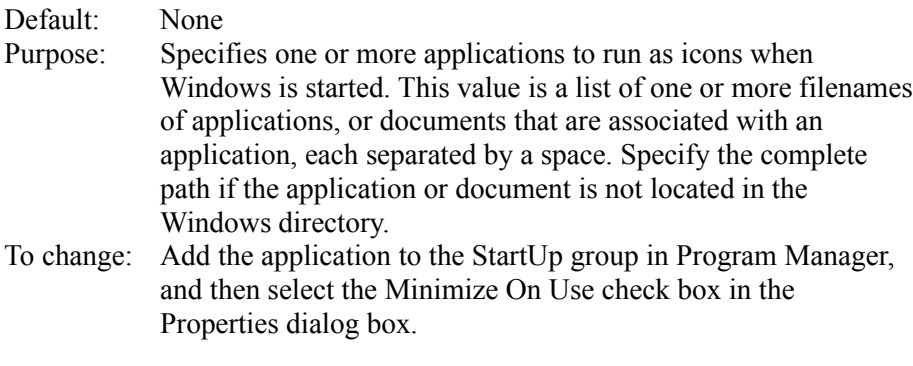

## **MenuDropAlignment=<0-or-1>**

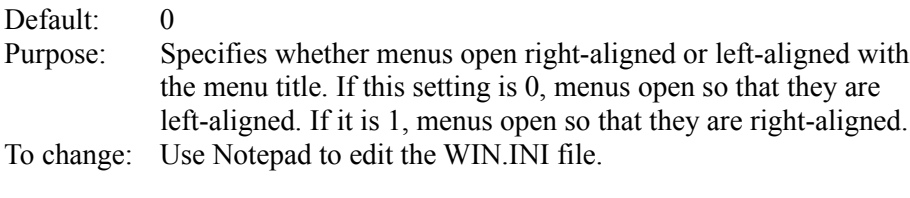

## **MenuShowDelay=<milliseconds>**

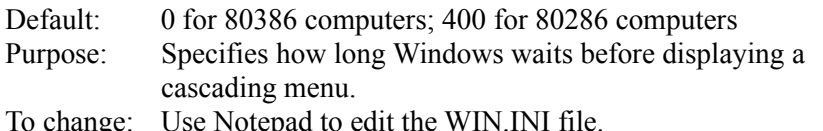

#### **Programs=<extensions>**

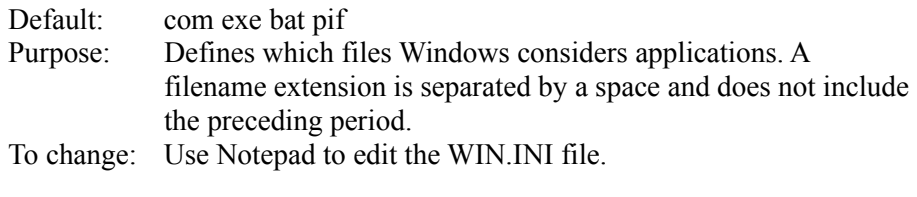

 $\mathcal{L}$  and  $\mathcal{L}$  and  $\mathcal{L}$  and  $\mathcal{L}$  are the set of  $\mathcal{L}$  and  $\mathcal{L}$  and  $\mathcal{L}$  are the set of  $\mathcal{L}$ 

### **Run=<filename(s)>**

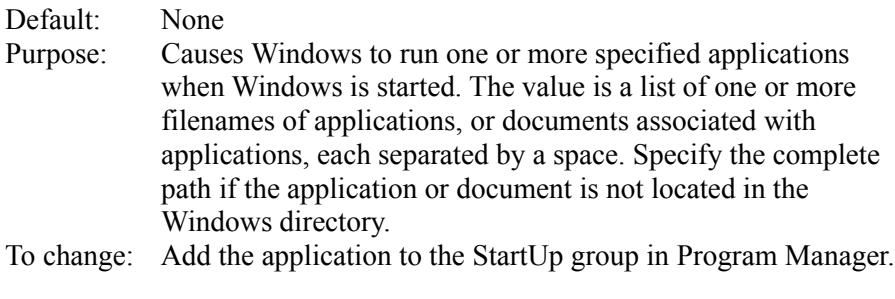

## **[desktop] Section Settings**

The [desktop] section contains optional settings that control the appearance of the screen background (desktop) and the positioning of windows and icons on the screen. Most of these settings (which are not listed in this document) can be changed by using Control Panel. The following setting must be changed by editing the WIN.INI file.  $\mathcal{L}$  , and the set of the set of the set of the set of the set of the set of the set of the set of the set of the set of the set of the set of the set of the set of the set of the set of the set of the set of the set

### **IconVerticalSpacing=<pixels>**

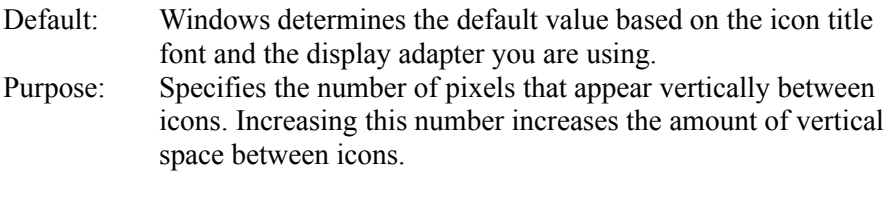

## **[fonts] Section Settings**

The [fonts] section describes one or more font files that are loaded when Windows is started.

The [fonts] section can contain one or more occurrences of the following setting.  $\mathcal{L}$  , and the contribution of the contribution of the contribution of the contribution of the contribution of the contribution of the contribution of the contribution of the contribution of the contribution of the co

### **<font-name>=<font-file>**

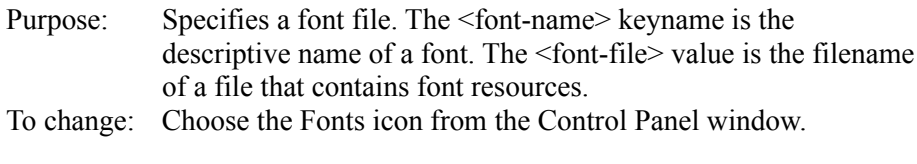

## **[mci extensions] Section Settings**

The [mci extensions] section contains settings that associate different types of media files with different Media Control Interface (MCI) device drivers. Whenever a media file is selected, Windows uses the associated driver to play it.

The [mci extensions] section can contain one or more occurrences of the following setting.  $\mathcal{L}$  and  $\mathcal{L}$  and  $\mathcal{L}$  and  $\mathcal{L}$  are the set of the set of the set of the set of the set of the set of the set of the set of the set of the set of the set of the set of the set of the set of the set of the

#### **<extension>=<mci-device-type>**

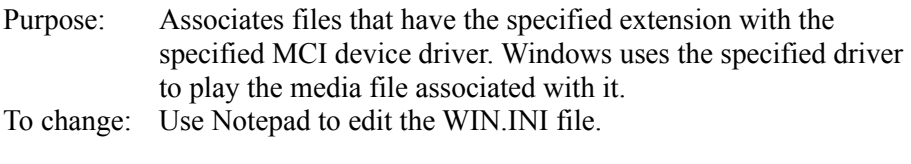

### **[Windows Help] Section Settings**

The [Windows Help] section includes settings that specify the size and placement of the Help window and dialog boxes, as well as the color of text that, when chosen, displays a macro, pop-up window, or new Help window.

The [Windows Help] section can include the following settings.  $\Box$ 

#### **JumpColor=<red-value> <green-value> <blue-value>**

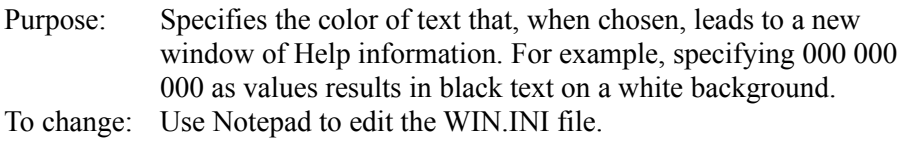

Purpose: Specifies the color of text that, when chosen, displays a pop-up window (the type of window used for glossary definitions). For example, specifying 000 000 000 as values results in black text on a white background.

To change: Use Notepad to edit the WIN.INI file.  $\mathcal{L}$  and  $\mathcal{L}$  and  $\mathcal{L}$  and  $\mathcal{L}$  are the set of  $\mathcal{L}$  and  $\mathcal{L}$  and  $\mathcal{L}$  are the set of  $\mathcal{L}$ 

### **MacroColor=<red-value> <green-value> <blue-value>**

Purpose: Specifies the color of text that, when chosen, runs a Help macro. To change: Use Notepad to edit the WIN.INI file.

#### **IFJumpColor=<red-value> <green-value> <blue-value>**

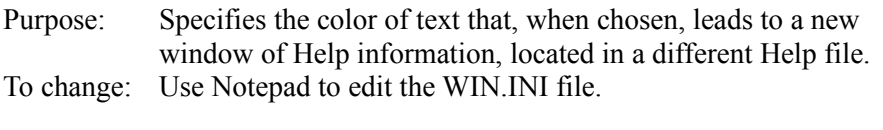

 $\mathcal{L}$  and  $\mathcal{L}$  and  $\mathcal{L}$  and  $\mathcal{L}$  are the set of  $\mathcal{L}$  and  $\mathcal{L}$  and  $\mathcal{L}$  are the set of  $\mathcal{L}$ 

### **IFPopupColor=<red-value> <green-value> <blue-value>**

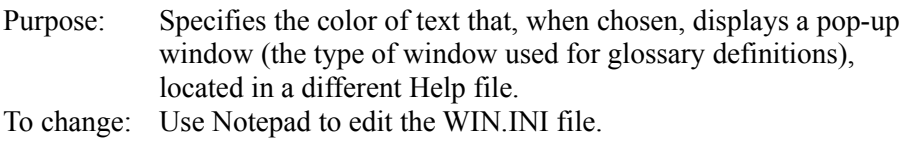